### USING "STREET VIEW" ON GOOGLE EARTH AND GOOGLE MAPS

John Pace

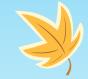

## What is "Street View"?

Street View is a feature on five Google applications that allows you to roam streets, country roads, highways, trails, and view inside buildings around the world and see images of both sides of a street and the inside of a building with a 360-degree view.

## Why Use "Street View" for Family History?

- Tour the streets and roads of villages and cities and view inside buildings where ancestors lived when you can't be there in person.
- Look for homes, land parcels, farms, and buildings of ancestors that may still exist today.

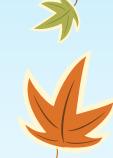

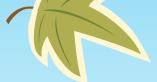

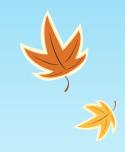

## Five Google Applications Feature "Street View"

- Google Maps app (available on the Android and iOS mobile devices)
- Google Earth app (available on the Android and iOS mobile devices)
- Google Earth website on your computer (at google.com/earth)
- Google Maps website on your computer (at google.com/maps)
- **Google Earth Pro** software download on your computer (at google.com/earth/versions)

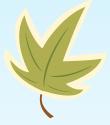

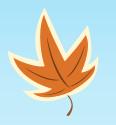

## All five versions are free.

They all employ the Street View feature.

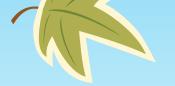

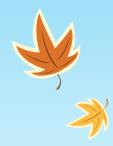

## In this review, we are not considering the Pro version or the apps in the mobile devices.

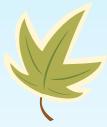

### Some Differences in the Five Google Versions

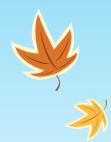

**Google Maps and Google Earth web versions** have more functions than the apps on a mobile device. Street View in the Pro version is similar to the website versions.

**Google Earth Pro** is a level up from Google Earth and Google Maps. It has more features that can be used for professional purposes to analyze and capture geographical data, create projects, draw polygons, download map overlays, and view historical satellite images.

**The mobile devices apps** don't have all the features of the website versions, they are very convenient methods for using Street View if you only want to explore or navigate.

## **Comparing Google Earth and Google Maps** Websites

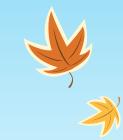

• Google Earth and Google Maps are **two completely separate web applications** but they're made with more or less similar purpose in mind, to explore the globe. However, they are still distinctive services and have differences.

• Google Earth came into existence four years before Google Maps. In fact, both Maps and Earth weren't even made by Google in the beginning, although, Google now owns them.

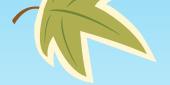

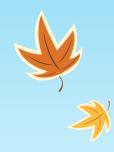

## Comparing Google Earth and Google Maps Websites <u>NAVIGATION</u>

• **Google Maps** -- designed to help the navigational needs of users. It has turn by turn directions; traffic updates; schedules for public transportation and you can easily print a map.

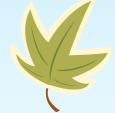

• **Google Earth** can show you places but can't navigate you there. It is designed primarily to explore and educate by viewing places all over the earth rather than being a utility.

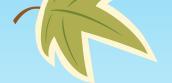

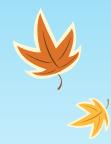

## Comparing Google Earth and Google Maps Websites <u>VIEWS</u>

- Google Maps has five views:
  - Default Map view Terrain view with contour lines
  - 2D satellite view
  - 3D satellite view
  - Street view
  - with overlays of Traffic patterns, Transit routes, and Bike paths available
- **Google Earth** has three views: 2D satellite view
  - 2D satellite view 3D satellite view Street view

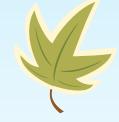

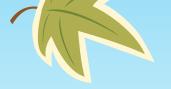

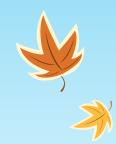

## Comparing Google Earth and Google Maps Websites <u>STREET VIEW</u>

Google Maps Street View:

--is little faster

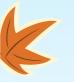

--has an small inset view of a street map in the left lower corner showing where you are on the map and follows you as you explore. It can be expanded to cover the bottom of the screen.

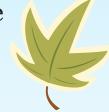

- Google Earth Street View:
  - --is a little slower

--selecting "Map Style" in the left-hand panel will give different levels of details in the view area.

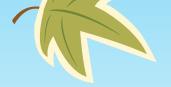

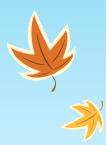

# Comparing Google Earth and Google Maps Websites <u>VIRTUAL EXPLORATION</u>

#### Google Maps:

--Explorer Bar in the bottom right corner will display a set of photos of notable locations and sights near your current location on the map.

--Placemarks, when clicked, will bring up photos and info.

#### • Google Earth:

--Knowledge Cards for places you land on in globe. Clicking a card opens a set of photos and info giving more details.

--Voyager feature allows one to explore many interesting photos and story tours of places on Earth. --Switching on "Photos" in the left-hand panel will display many photos circles each having a set of photos you can click on of a specific location (taken by the public). There are thousands of such photo sets from all over the world.

--Placemarks, when clicked, will bring up photos and info.

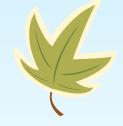

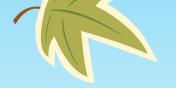

## Comparing Google Earth and Google Maps Websites SATTELLITE VIEWS OF OTHER PLANETS

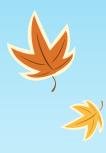

#### • Google Maps:

--Satellite views of other planets, the Earth's moon, and moons of other planets in the solar system. To switch to those views, zoom out in satellite view far above the earth and then look on the left-hand panel for the many different views available. If they don't show up click off the location your were at in the search bar.

- K
- Google Earth:
- --Not available

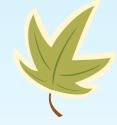

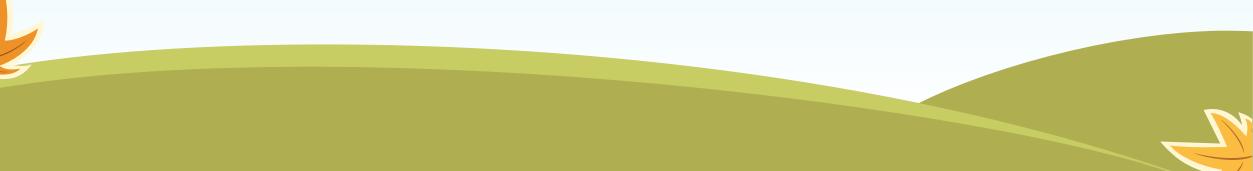

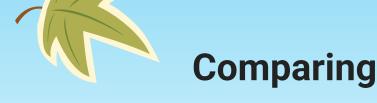

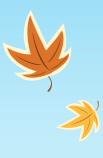

## Comparing Google Earth and Google Maps Websites ELEVATION AND LOCATION COORDINATES

#### • Google Maps:

**--Elevation** is only seen using the Terrain Map and looking at the contour lines as on the map.

--Location coordinates are displayed when clicking a pin on the map.

#### Google Earth:

--Elevation above sea level and the location coordinates of any point on earth that you touch with the cursor can be seen instantly displayed in the bottom margin of the screen (just as in Pro).

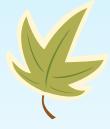

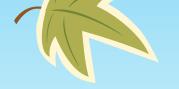

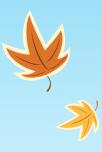

## Comparing Google Earth and Google Maps Websites <u>MEASURING DISTANCES AND AREA</u>

#### • Google Maps:

**--Measure distances** quite accurately by right clicking on the screen then going to "measuring distance" at the bottom of the menu.

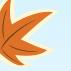

#### • Google Earth:

--Measure distances <u>and area</u> quite accurately by clicking on the bottom icon in the left-hand side bar.

#### Google Earth Pro:

--Measure distances <u>and area</u> quite accurately with more features to measure the distance of a path, area of a polygon, circle, etc.

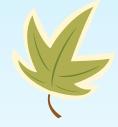

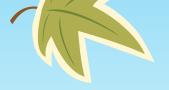

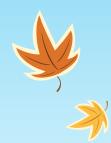

# Comparing Google Earth and Google Maps Websites <u>PHOTO PROJECTS</u>

Google Maps:

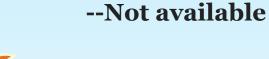

• Google Earth:

--Create photo projects for presentations.

Google Earth Pro:

--Create photo projects for presentations with more features.

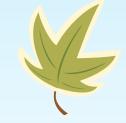

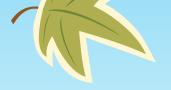

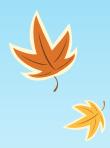

### Comparing Google Earth and Google Maps Websites <u>HISTORICAL IMAGERY</u>

#### Google Maps:

--Historical imagery is available only in Street View with limited street images and it is not worldwide.

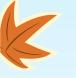

- Google Earth:
- --Not available

#### Google Earth Pro:

--Historical satellite imagery is available from when the images were first taken.

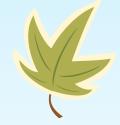

## **Activating Street View**

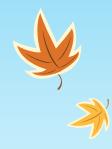

Activating Street View in both the Maps and Earth websites is similar:

- Once you've found the location you want to look at, click the Pegman icon in the lower right corner to turn on Street View.
- The roads that have Street View will have a blue line running down the middle. Scenic spots and buildings that you can see inside have a blue circle.
- Either click on the blue line or drag and drop the Pegman where you want to go to start touring streets and buildings.
- Return to the overhead view using the back arrow in the upper left-hand corner.
- Turn off Street View by clicking on the Pegman.

## **Looking Around in Street View**

- While in Street View, you can look around in a 360-degree view by clicking and dragging your mouse.
- You can even look up and down as well.
- You can focus in closer or focus out further using your mouse's roller or the plus and minus buttons on the screen in the lower left-hand corner.
- In Maps, you can use the keyboard plus and minus buttons as well.

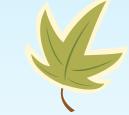

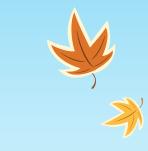

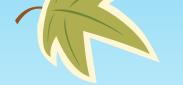

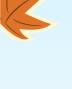

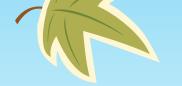

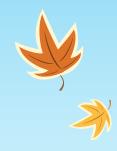

## **Moving Around in Street View**

- Click anywhere on the image, and Street View will attempt to move you to the closest spot.
- Use this to explore neighborhoods or take a virtual tour.
- Streets will have arrows. Clicking these arrows will move you a small distance on that street in that direction.

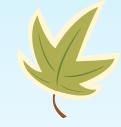

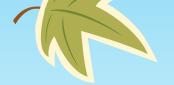

K

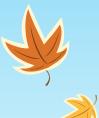

### BYU Campus and Library

Provo, Utah

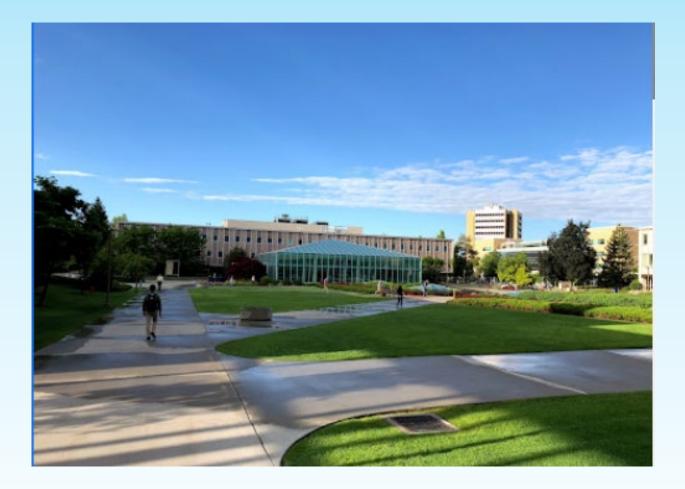

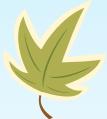

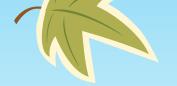

K

#### Phypers Home in England (old photo)

5 High Street, Dry Drayton, Cambridgeshire, England

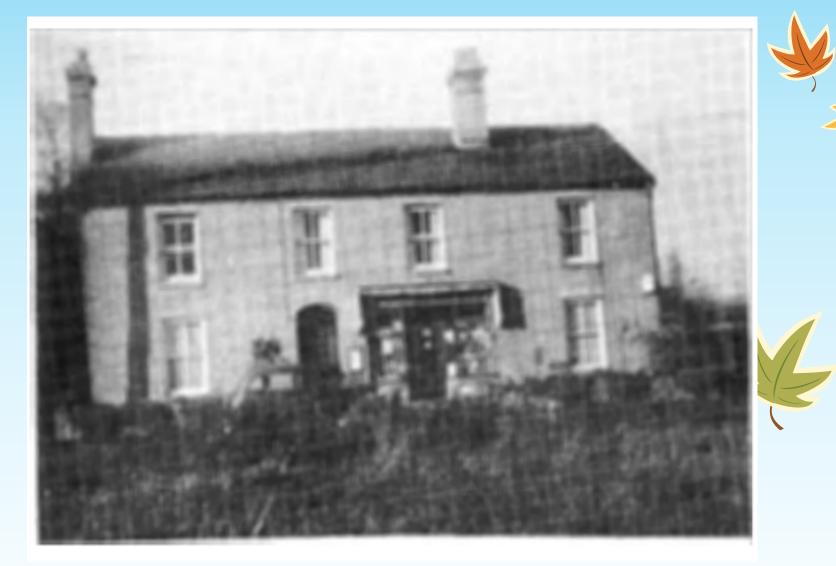

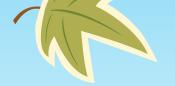

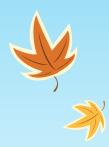

### YouTube Training Video about Street View on Google Earth website

7 May 2021

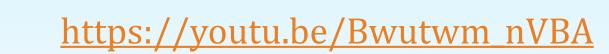

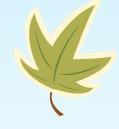

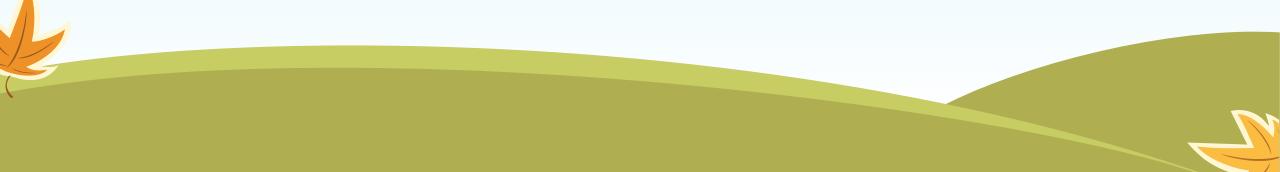

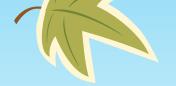

### Church of St. Mary in England

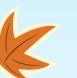

In Harlton, Cambridgeshire, England

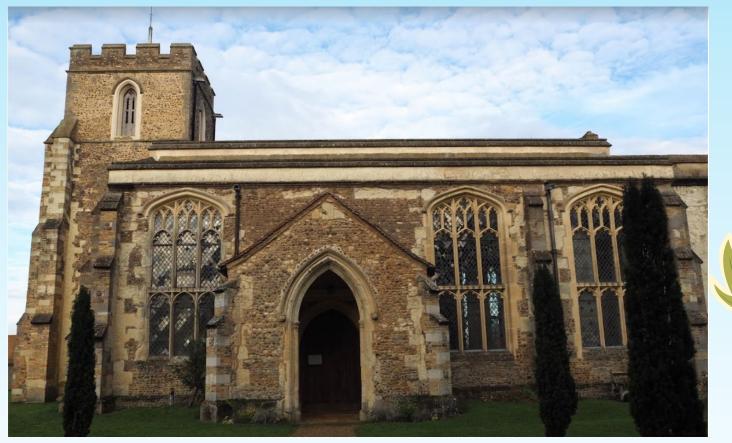

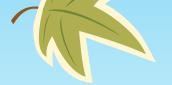

K

### Cluff Ranch (old photo)

In Show Low, Arizona

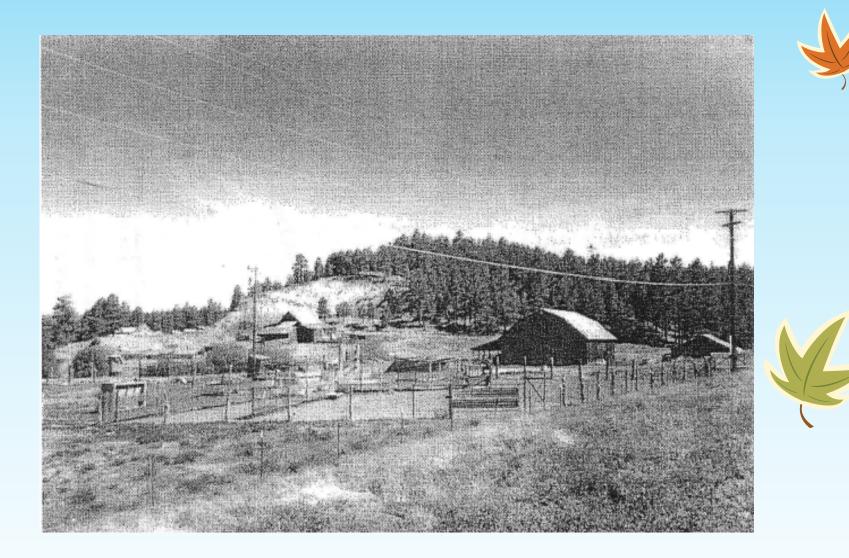

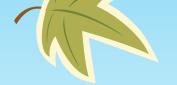

#### Lauper Home in Switzerland (old photo)

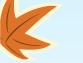

In Luins, Vaud, Switzerland

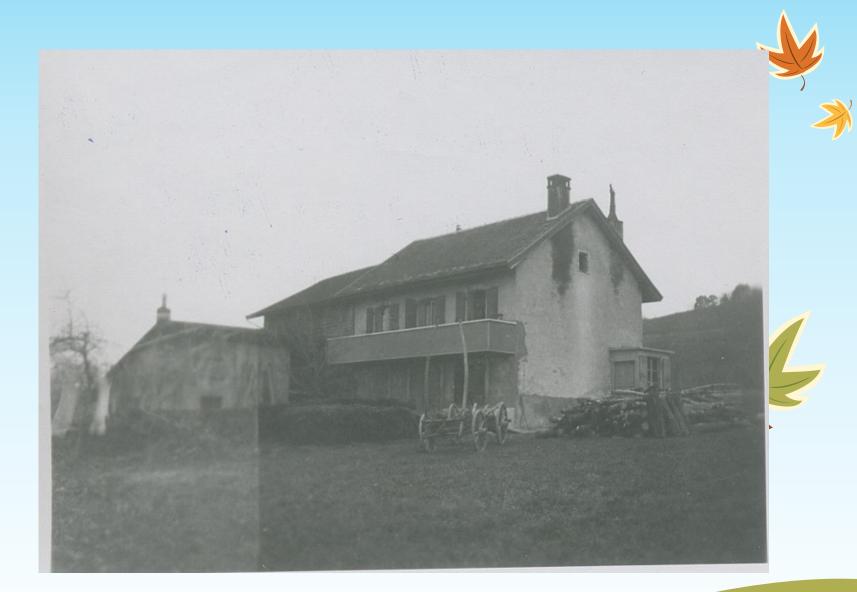

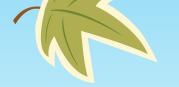

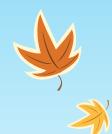

#### Double Spring, in Rutherford County, Tennessee

Area of 2d and 3d great father's home in early 1800s

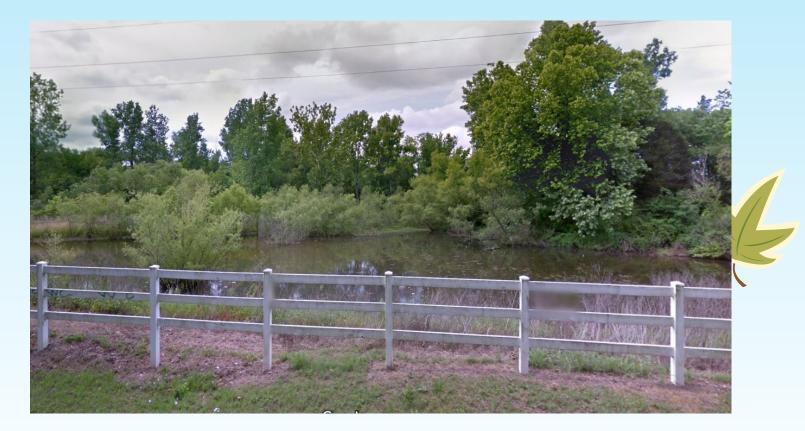

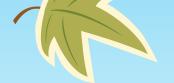

### My Home in Mission Field (old photo)

In General Roca, Rio Negro, Argentina

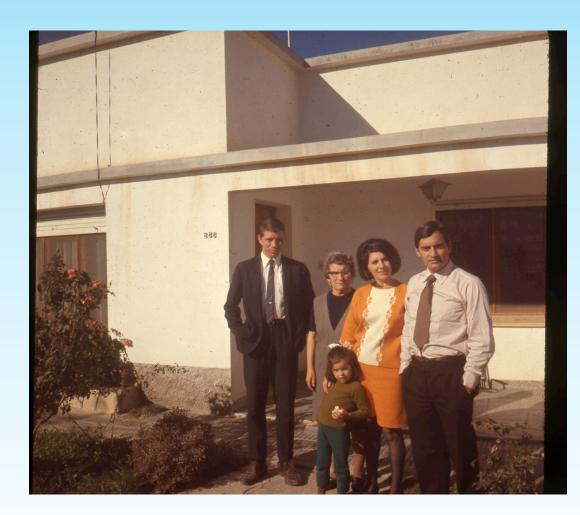

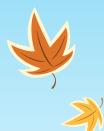

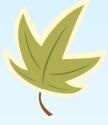

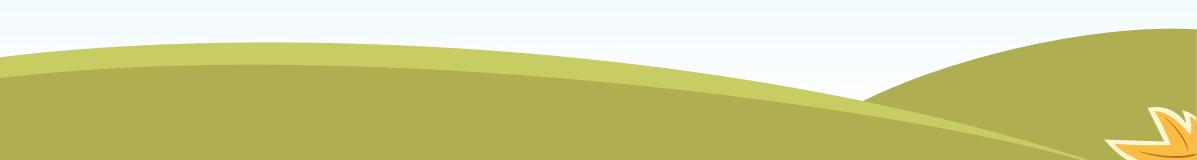